## **G-mail Private account on behalf of CERGE-EI address**

You can use Gmail as an email client for your CERGE-EI mailbox for receiving and sending messages.

To receive cerge-ei traffic use messages forwarding from CERGE-EI to Gmail as Gmail can not connect an external mailbox over IMAP. If you need to send or reply cerge-ei email from Gmail, please read the following guide:

<https://support.google.com/mail/answer/22370?hl=en>

You'll find there:

- 1. How to arrange your setting and create new identity related to CERGE-EI mailbox.
- 2. How to send an email on behalf of your CERGE-EI address.

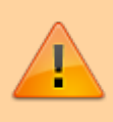

Use the proper form of email address **Firstname.Surname@cerge-ei.cz**, not the login@cerge-ei.cz. Do not compromise your login, it should be kept secret or at least private to avoid brute force attack and make abuse harder.

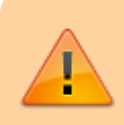

For username use on the contrary the login exclusively, not the complete email address, as it will be disabled for future.

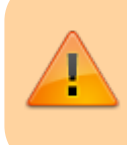

Use CERGE-EI SMTP server to be able to address all distribution lists including the uppermosts, like All CERGE-EI Affiliate.

## **SMTP Settings**

 Server Address: mailgw.cerge-ei.cz Connection Security: STARTTLS Port: 587 (default) Authentication Method: Normal password (ordinary PC/network password)

From: <https://wiki.cerge-ei.cz/>- **CERGE-EI Infrastructure Services**

Permanent link: **[https://wiki.cerge-ei.cz/doku.php?id=public:emai:private\\_gmail&rev=1635](https://wiki.cerge-ei.cz/doku.php?id=public:emai:private_gmail&rev=1635167288) [167288](https://wiki.cerge-ei.cz/doku.php?id=public:emai:private_gmail&rev=1635167288)**

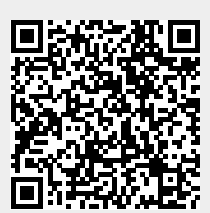

Last update: **2021-10-25 13:08**